# **PALSAR mosaics and path image request procedures**

# **EORC product transfer procedures**

#### K&C 17th Science Team Meeting

Takashi OGAWA, Tsutomu YAMANOKUCHI, Toshio OKUMURA, Kaoru TSUZUKU (RESTEC)

Masanobu SHIMADA, Masuo TAKAHASHI (JAXA)

### **Contents**

◆ PALSAR 25m product ■ Data format ■ How to request

◆ PALSAR Path image ■ Data format ■ How to request

◆ EORC product transfer

◆ Summary

## PALSAR 25m mosaic

We provide these data Image data [TileName]\_YY\_sl\_HH

[Tile name] = Lat,Lon ex: N35E135YY=Year informationex: 2007=07

[TileName]\_YY\_sl\_HV

**Nask file** 

[TileName]\_YY\_mask

**Incidence Angle File [TileName]\_YY\_linci** 

Acquisition Date File [Tile name]\_[YY]\_date

Header file Allen and Product ID].hdr

The size of PALSAR 25m data is 1degree.

#### How to request PALSAR 25m mosaic data

Check order-form

I. Input your request information on order form "Phase3\_Mosaic\_req\_sheet\_FBD 【Your\_name 】.xls"

II. E-mail our team and Ake-san your order-form. Z-ALOS-KC3@jaxa.jp

III. We will check your sheet. And we prepare 25m mosaic data.

IV. We will inform each of you about your individual target directory after this meeting.

## PALSAR Path image

We provide these data

**Header file** 

**Thumbnail Image Data** 

**Image data** □You can choose Operation mode FBS, FBD, WB (ScanSAR)

\*\* = polarization

□You can choose Process level SLP: 50m Slant Range Path image (sar.Q16\_64\_\*\*) (ScanSAR is 100m) GRP: 50m Ground Range Path image (sar.Q16 64 g range \*\*) (ScanSAR is 100m) ORP: 50m Ortho Rectified Path image (sar.Q16\_64\_ac\_g\_\*\*\_path)

#### How to request PALSAR Path image

I. You must select "Path No.", "Cycle No." and "Latitude Information" for your request area using AUIG.

II. Input your request on order form "Phase3\_Path\_RSP-req\_sheet\_ 【Your\_name 】.xls"

II. E-mail our team and Ake-san your order-form. Z-ALOS-KC3@jaxa.jp

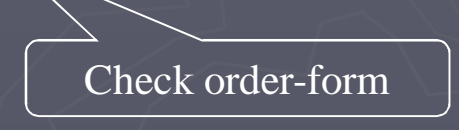

III. We will check your sheet. And we prepare strip data.

IV. We will inform each of you about individual target directory after this meeting.

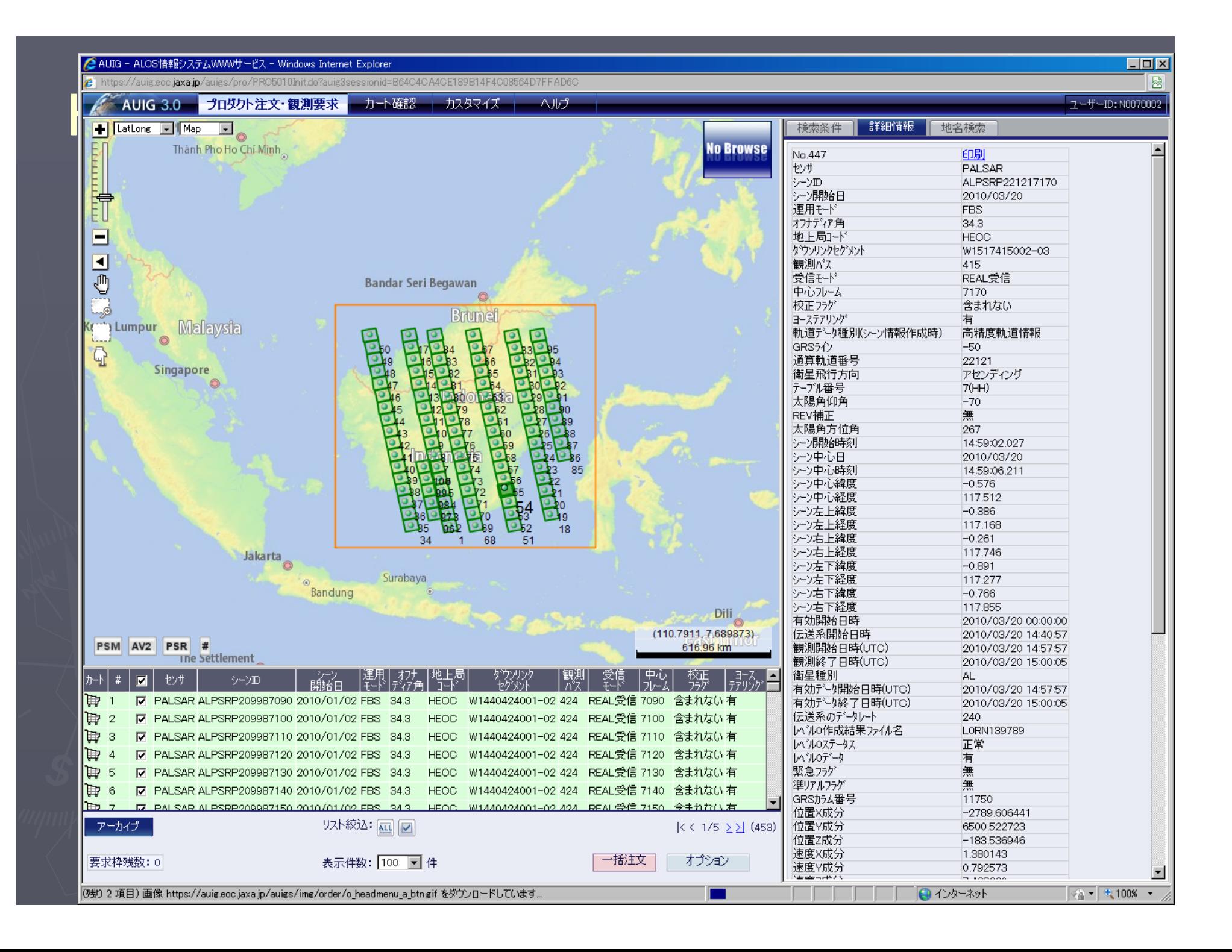

#### EORC product transfer

- ◆ Information for FTP and ASPERA
	- You can download the products by FTP or ASPERA  $\triangleright$  To use FTP, Please check this directory ftp://ftp.eorc.jaxa.jp/pub/ALOS/KC/hidden/<member\_personal\_dir ectory >
		- $\triangleright$  We will announce the detailed operation method for new members after meeting.
		- To use ASPERA , must install "ASPERA Connect" . FREE client software work as plug-in of Web browser. Available for Mac OS/ MS-Windows/ Linux.
		- $\triangleright$  Check this directory http://janus.eorc.jaxa.jp/DL/user/?B=/hidden/<member\_persona l\_directory >

#### **Summary**

◆ Product Format and How to Request ■ The data request must meet your agreement

◆ Data dissemination will be continued for K&C 3rd.

- FTP and ASPERA
- Data DL information will be announced for new members after meeting.

◆ Any comments are welcome to KC mailing list. Z-ALOS-KC3@jaxa.jp

Thank you !!